# **Instructions for Wisconsin TeleFile – Sales and Use Tax Return**

Use these instructions when you file your Wisconsin Sales and Use Tax return by phone. For detailed return instructions, see [Form S-114.](https://www.revenue.wi.gov/DORForms/S-114.pdf)

## **Steps to TeleFile**

1. Complete the TeleFile worksheet using these instructions.

2. Call TeleFile. (608) 261-5340 (Madison) (414) 227-3895 (Milwaukee)

Long distance charges may apply.

- 3. Use the completed worksheet to enter information during the call.
- 4. Confirm your entries.
- 5. Change incorrect entries before going to the next line. Otherwise, hang up to start over.
- 6. Write the calculated amounts in the shaded areas on the worksheet.
- 7. Follow the TeleFile voice instructions to file and pay.
- 8. Write your confirmation number on the worksheet.

## **General Instructions**

- 1. If you have no entry for a line, enter zero.
- 2. Enter total amounts including cents, then press the # (pound) key. Do not enter decimal points. For negative numbers, press the \* (star) key first.

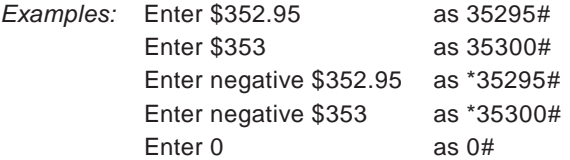

- 3. To STOP filing your return at any time, simply hang up. Your return will not be filed unless you confirm at the end of the call that you wish to file.
- 4. Keep your completed worksheet for your records.

#### **Instructions for lines A through C**

**Line A** Confirm your 15-digit tax account number is correct.

**Line B** Confirm the four-digit period end date entered. A twodigit month followed by a two-digit year. Quarterly filers use the last month of the quarter. Annual filers use December.

*Example:* January 2024 is entered as 0124.

**Line C** TeleFile calculates the due date based on the period covered.

## **Instructions for lines 1 through 25**

**Line 1** Enter total sales. If you have no sales to report, enter "0".

**Lines 2 – 5** Enter subtractions from total sales for each line. If none, enter "0."

**Lines 6 - 8** Write the totals TeleFile calculates in the shaded boxes.

**Line 9** Enter the number of counties for which you report sales subject to county sales tax. If none, enter "0" and go to line 14.

**Lines 10a – 12b** Enter the two-digit county code and the sales subject to county sales tax. Taxable counties and codes are listed in Form [S-114](https://www.revenue.wi.gov/DORForms/S-114.pdf) and [on our website \(see Tax](https://www.revenue.wi.gov/Pages/FAQS/pcs-taxrates.aspx#txrate4)  Rates).

If reporting more than one taxable county, enter each additional county code and the related sales subject to county sales tax.

**Lines 13a – 13b** Write the total TeleFile calculates in the shaded box.

**Line 14a** Enter sales subject to the city of Milwaukee tax. If none, enter "0."

**Lines 14b - 17** Write the totals TeleFile calculates in the shaded boxes.

**Lines 18a – 18b** Enter purchases subject to state use tax. If none, enter "0." Write the total TeleFile calculates in the shaded box.

**Line 19** Enter the number of counties you report purchases subject to county use tax. If none, enter "0" and go to line 24.

**Lines 20a – 22b** Enter the two-digit county code and the purchases subject to county use tax. Taxable counties and codes are listed in [Form S-114](https://www.revenue.wi.gov/DORForms/S-114.pdf) or on our website (see [Tax Rates\)](https://www.revenue.wi.gov/Pages/FAQS/pcs-taxrates.aspx#txrate4).

If reporting more than one taxable county, enter each county code and the related purchases subject to county use tax.

**Lines 23a – 23b** Write the totals TeleFile calculates in the shaded boxes

**Line 24a** Enter purchases subject to the city of Milwaukee tax. If none, enter "0."

**Lines 24b to 28** Write the totals TeleFile calculates in the shaded boxes.

## **Your payment options ...**

## **1. Direct Withdrawal – ACH Debit**

To use the direct withdrawal option, you will need to provide the Wisconsin Department of Revenue (DOR) your bank account information, payment amount, and date for withdrawal from your account.

## **Facts you need to know:**

- This transaction authorizes DOR's bank to request the funds from your bank account.
- If you file before the due date, you may choose the date your payment will process. Otherwise, the payment will process the next business day.
- Enter the payment amount when requested. You can pay the total due, make a partial payment, or call TeleFile and pay at a later date.

A direct withdrawal payment must be initiated by 4:00 PM CST of the due date to be timely.

If you do not pay by direct withdrawal, you can pay using one of the following payment options after you TeleFile.

# **2. ACH Credit**

If you use the ACH Credit option, you authorize your financial institution to send funds to DOR. You must contact your financial institution for specific instructions. Your financial institution may charge a fee for this service. ACH Credit information is available at our [Payment Instructions for Financial Institutions](https://www.revenue.wi.gov/Pages/OnlineServices/eft2.aspx) page.

# **3. Payment Voucher**

Use the voucher attached to your TeleFile worksheet to pay by paper check or money order. Mail the voucher and payment, by the due date, to: Wisconsin Department of Revenue, PO Box 3028, Milwaukee WI 53201-3028.

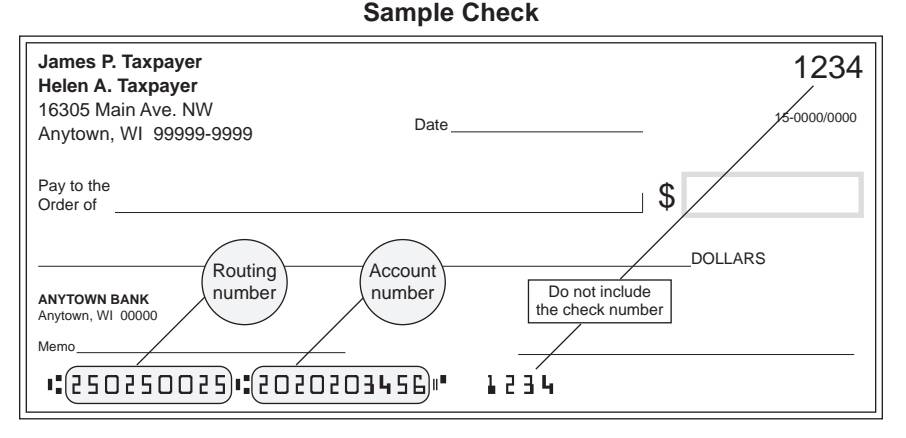

**NOTE**: The routing and account numbers may be in different places on your check.

Need a pre-printed voucher?

- Print your own [voucher](https://www.revenue.wi.gov/Pages/OnlineServices/e-sales.aspx), or
- Request a voucher by telephone, email, or fax using the contact information below. Provide your name, tax account number, and the reporting period.

#### **Note**

TeleFile will not be available on Sundays from 5:00 AM to 9:00 AM, due to regular maintenance being performed during these times.

#### **QUESTIONS?**

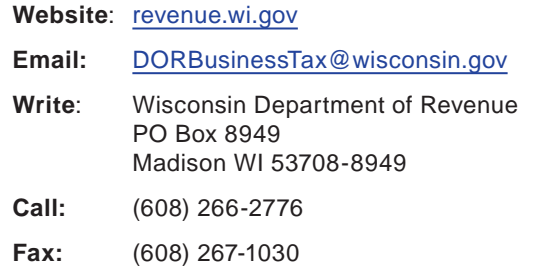

# **Looking for sales and use tax information?**

- Read the latest [Wisconsin Tax Bulletin](https://www.revenue.wi.gov/Pages/ISE/wtb-Home.aspx).
- Sign up for [DOR E-News](https://www.revenue.wi.gov/Pages/HTML/lists.aspx) to receive new sales and use tax information electronically